# Simulation Software Distribution

- [Overview](#page-0-0)
	- [Packages in the Distribution](#page-0-1)
	- [Supported Platforms](#page-0-2)
- [Build Instructions](#page-0-3)
	- [Required Build Tools](#page-0-4)
	- [Obtaining SimDist](#page-1-0)
	- [Basic Build Procedures](#page-1-1)
	- [Build Script](#page-1-2)
	- [Configure Script](#page-1-3)
		- [Disabling Geant4 Visualization](#page-2-0)
	- [Testing the Build](#page-2-1)
	- [Starting a Clean Build](#page-2-2)
	- [Creating a Tarball](#page-2-3)
	- [Troubleshooting Common Build Problems](#page-3-0)
	- [Advanced Build Commands](#page-3-1)
- [How SimDist Works](#page-4-0)
	- [Package System](#page-4-1)
	- [Package Variables](#page-4-2)
	- [Package Versions](#page-5-0)

# <span id="page-0-0"></span>**Overview**

Because of the number and complexity of its external dependencies, the easiest way to build the [slic](https://confluence.slac.stanford.edu/display/ilc/SLIC) binary is using the SimDist CVS project.

Depending on your system speed, the entire build process will take around 2 hours, but starting the automated build only takes about 5 minutes.

## <span id="page-0-1"></span>**Packages in the Distribution**

There are nine software packages built by SimDist, only one of which is optional.

These are described in the table below.

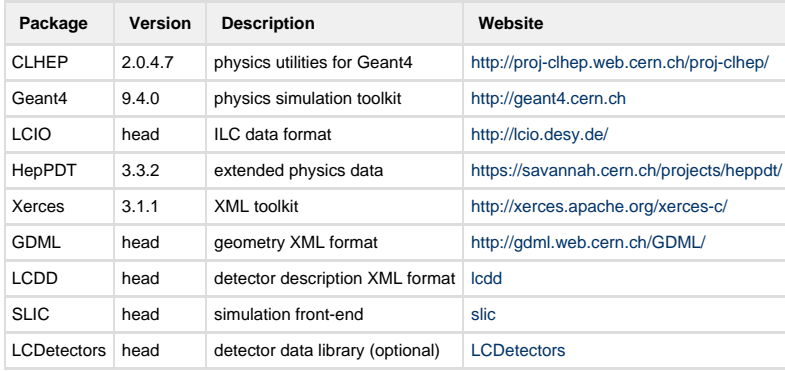

Versions are current as of 1/12/2011.

## <span id="page-0-2"></span>**Supported Platforms**

The SimDist project requires a Unix-like environment. The CVS head currently builds successfully on Linux (tested on Redhat Enterprise Linux), OSX, and Windows using Cygwin. The recommended compiler version is gcc 4.1 or greater, though depending on your platform, a gcc 3 series compiler might work.

# <span id="page-0-3"></span>Build Instructions

## <span id="page-0-4"></span>**Required Build Tools**

SimDist requires a number of different build tools beyond the standard ones you may have on your system. This is because the project has a lot of external dependencies, each of which has its own build system.

Here is the list of required tools to build SimDist successfully.

- $\bullet$  [gcc](http://gcc.gnu.org/)
- [make](http://www.gnu.org/software/make/)
- [cmake](http://www.cmake.org) (optional)
- [java](http://www.java.com/en/download/manual.jsp)
- [wget](http://www.gnu.org/software/wget/)

If one or more of these is not present, then you or your admin should install it before proceeding with these instructions. If you are unsure of which version to use, just get the most recent version that works on your platform. This should work fine.

#### **CMake on Windows**

CMake does not seem to work well with Windows. Specifically, it does not like paths with spaces in them. To build SimDist successfully using Cygwin, uninstall CMake from your Cygwin installation and make sure that you don't have the CMake binary in your PATH.

## <span id="page-1-0"></span>**Obtaining SimDist**

SimDist is a module in the SLAC CVS repository. You can check it out with the following command.

```
cvs -d :pserver:anonymous@cvs.freehep.org:/cvs/lcd co SimDist
```
This will create a directory called SimDist in the directory where this command is run. The next sections will cover building SimDist once you have checked it out.

### <span id="page-1-1"></span>**Basic Build Procedures**

If you want to execute each step of the build yourself, these are the commands used by the build script (covered in next section).

```
./configure [options]
make &> build.log &
tail -f build.log
```
The configure command can be modified with options. (see available options with './configure --help')

The last command will tail the log file, so that you can see the progress of your build.

## <span id="page-1-2"></span>**Build Script**

There is also a short bash script for running the build.

```
cvs -d :pserver:anonymous@cvs.freehep.org:/cvs/lcd co SimDist
cd SimDist
chmod +x build.sh
./build.sh
```
This will create the log files **configure.log** and **build.log**, which might be useful if your build fails.

## <span id="page-1-3"></span>**Configure Script**

Simdist uses a configure script generated by Autoconf. This script only accepts a few options, as the slic binary has a standard set of external dependencies, none of which are optional.

The **--disable-opengl** option can be used to turn off OpenGL visualization support by Geant4. This may be useful if you only need to run slic in a batch computing environment.

```
cd SimDist
./configure --disable-opengl
```
The performance of the Geant4 package can also be improved if its informational messages are turned off.

```
./configure --enable-g4verbose=no
```
The arguments listed under "Fine tuning" and "Optional Packages" are generally not supported. For instance, you cannot disable individual packages, as they are all required. Also, the "influential environment variables" are generally ignored by SimDist, as each package has a different set of compiler arguments.

#### <span id="page-2-0"></span>**Disabling Geant4 Visualization**

Sometimes it may be useful to disable Geant4 visualization entirely, as at has many dependencies that may not all be present on your host system. Execute this command from the SimDist directory to disable Geant4 visualization.

```
./configure --enable-g4vis-none
```
This should set the variable G4VIS\_NONE to 1 in the Geant4 environment configuration file at packages/geant4/env.gmk.

## <span id="page-2-1"></span>**Testing the Build**

Try executing this script when the build completes.

```
./scripts/slic.sh
```
If there is an error running the slic binary using this script, then check your build logs (starting at the top) for error messages.

## <span id="page-2-2"></span>**Starting a Clean Build**

To cleanup an existing build and start a new one from scratch, execute these commands in the SimDist directory.

```
make distclean
./configure [options]
```
This should remove all package binaries and return the project to a clean state. The build can then be executed in the normal fashion.

## <span id="page-2-3"></span>**Creating a Tarball**

The slic package includes a target for creating a .tar.gz file containing the slic binary and its runtime dependencies.

make dist

The tarball will be named based on the slic and Geant4 versions and your platform. It will appear one directory below your SimDist directory.

## <span id="page-3-0"></span>**Troubleshooting Common Build Problems**

The most common problems are related to configuration of Geant4, because it is a large, complex package. And it has no standard configure script. Make sure that the options generated by SimDist at packages/geant4/env.gmk make sense for your platform. For instance, if you don't have the OpenGL headers and libraries, then all the GL variables should not have a value. A blank variable means that the corresponding option will not be enabled. These variables are basically passed directly to Geant4's build system. Refer to the Geant4 documentation of these settings for more details.

Commands to the slic package only can be used to debug problems that occur with other dependencies. For instance, if the slic build complains about missing LCIO headers, then the LCIO library build probably failed. Or if there are a bunch of error messages about linking against Geant4, then part of Geant4 likely did not compile correctly.

If all of the above fails to get a working SimDist, then send email to jeremym AT slac DOT stanford DOT edu with the following.

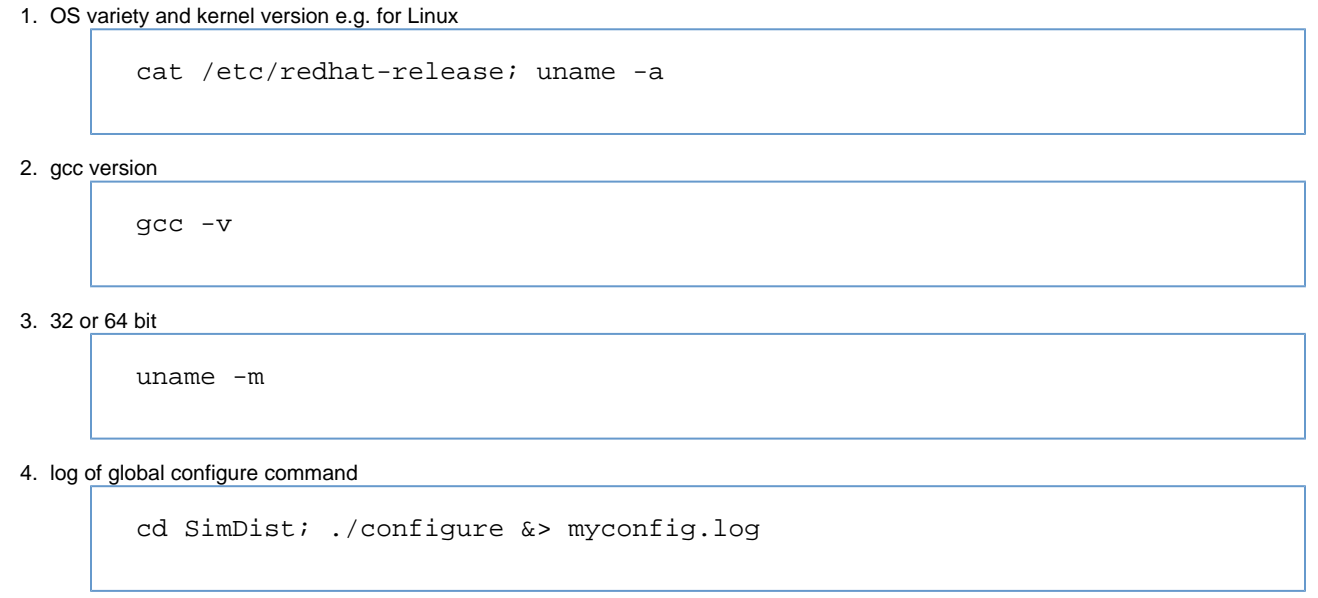

Please attach or inline the snippets containing build errors from your logs. I don't want full log files, if possible. Usually, the first error in the log is the most relevant.

## <span id="page-3-1"></span>**Advanced Build Commands**

The SimDist build system is based on GNU Autoconf and Make. Individual packages can be manipulated using make commands from their appropriate package directories.

For instance, to cleanly recompile slic, execute these commands.

```
cd SimDist/packages/slic
make packageclean
make
```
Most packages support the following make targets through a generic packaging system.

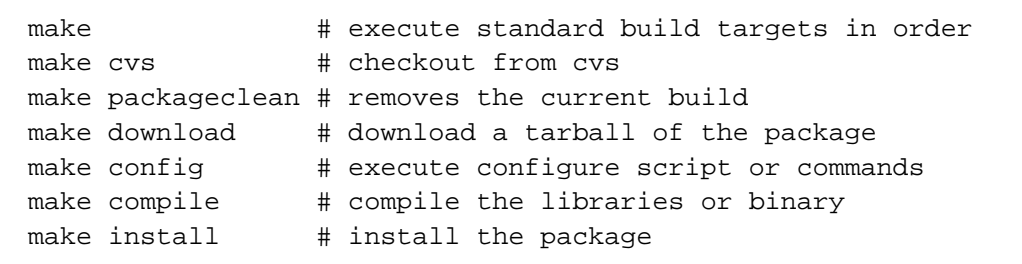

Each package supports either a cvs or a download command, depending on whether it is contained in the SLAC cvs repository. External packages are retrieved using the wget program.

# <span id="page-4-0"></span>How SimDist Works

## <span id="page-4-1"></span>**Package System**

SimDist operates on a loose system of package configuration, which sets a number of standard build variables in the configuration stage for each package in the packages directory. A configure script in the base directory generates the actual Make file fragments for the packages, depending on the configuration selected and on the properties of the local host. Following the Autoconf build system's conventions, there are .in files in the package directories that are used by the configure script to generate these Make fragments. The configuration of individual packages is defined in the Autoconf file at build/packages.m4. This sets and substitutes the necessary variables for the build system by calling the Autoconf macro associated with each package.

Each package has a file called package.gmk, where the default settings for packages are overridden or additional settings can be added.

For instance, sometimes it is useful to enable verbose compilation and linking when building slic (the final package to be built by an in-order build).

To do this, you can manually add an option to its package.gmk file in packages/slic/package.gmk.

```
PACKAGE CONFIG OPTS="--enable-compile-verbose"
```
Other options available in the slic build only can be viewed in the slic directory.

```
cd slic/HEAD
./configure --help
```
For instance, there are options for making gdb-enabled binaries. These could be passed to SimDist by adding this option to slic's package.gmk fil e.

```
PACKAGE_CONFIG_OPTS="--enable-gdb=yes"
```
Each package has different possible options for this particular variable. The above examples will not work on other packages with SimDist, only the slic package.

## <span id="page-4-2"></span>**Package Variables**

The core of the SimDist build system is in build/package.gmk where a standard set of build procedures is defined for a generic software package. These procedures include automation of fetching package source codes, configuration, execution of build commands, and installing binaries and headers.

Each package may have some or all of the following defined within its package.gmk file generated by SimDist's global configure script. Most of these variables are given reasonable defaults and do not need to be specifically defined by a given package.

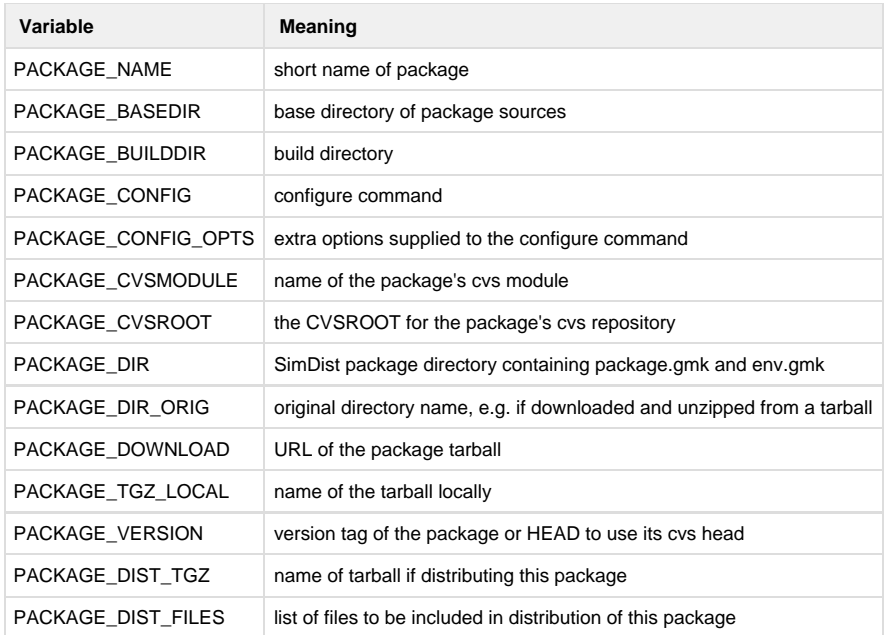

These variables can be overridden or added by editing the file package.gmk within each package's SimDist directory (see above example for slic).

Additionally, each package includes variables necessary for its build in the file env.gmk. This should generally not be edited by hand, whereas editing package.gmk can sometimes be useful.

Both the package.gmk and env.gmk files are rewritten when a global configure command is executed from the SimDist base directory. This is by design, following the convention of Autoconf. If you really want changes to stay, the .in files can be edited. But only a few of the variables are likely going to be useful, such as PACKAGE\_CONFIG\_OPTS, for passing options to the package's configure script.

## <span id="page-5-0"></span>**Package Versions**

The version of each package is specified in the file VERSION within each package's directory. For example, the slic version is at packages/slic/V ERSION. The format of this file is as follows.

[package\_name] [package\_version]

For example, this is used to specify slic's CVS head.

slic HEAD

Not all packages will support the HEAD argument, mostly just SLAC cvs packages like slic, Icdd, gdml, and Icio.

Specific tags should generally be in this format.

v[version]r[release]p[patch]

For instance, to use slic version 1.2.3 (a made-up example), the version file should contain this.

v1r2p3

SimDist can usually figure out how to manipulate these version tags into the format required for accessing the package's sources via cvs or download. The only exception to this currently is the HepPDT package. You should not change the version of this package, anyways. For other

packages, it may be useful to override the defaults. For instance, selecting a different Geant4 version might be necessary. You can do this by editing the Geant4 version file at *packages/geant4/VERSION*. The Geant4 version string may also have a b instead of a p to designate beta versions.